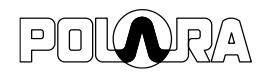

# Date: March 20, 2020

Title: Bluetooth Disabling and Re-enabling on Push Button Stations

Product / Models Affected: iNavigator APS (iNS2, iNS3, iNS3-CA, iN2, iN3, iN3-CA)

## Situation:

Some municipalities have requested the ability to turn off/disable the Bluetooth on iNavigator Push Buttons. This would prevent all access via Bluetooth unless Bluetooth is re-enabled. Disabling Bluetooth also disables the periodic message "change password", since there is no need to enter a password if Bluetooth connections are disabled.

## Solution for iNS3, iNS3-CA, iN3 and iN3-CA:

The iN3 and iN3-CA can have Bluetooth disabled by executing the following sequence: After successful startup of the unit and within 5 minutes of power up, once the locate tone begins to play, hold the button down for about 10 seconds until a beep is heard. **You can perform this operation only once within 5 minutes of power up**. **Note: The button ID will continue to show on the app until you refresh the app screen.** Once this operation has been performed, the only way to undo it (turn Bluetooth back on) is to power cycle the unit again, wait until the locate tone is playing, then hold down the button for 10 seconds until a beep is heard. **If the turn on sequence is done properly, the button ID will automatically pop up on the app screen.**

#### Example Scenario:

Upon successful installation of an 8-button intersection, the buttons are all playing the "change password" message. The municipality wants to disable Bluetooth (which will also stop the message from playing). Since the buttons may have already been powered up for several minutes, the 5-minute period to disable Bluetooth may have already elapsed, so it is best to power cycle the buttons again, either individually, or by pulling the PED head load switches. Once the buttons are playing the locate tone, hold down a button for 10 seconds. A beep will be heard. Release the button. Bluetooth is now disabled. Repeat this process for each remaining button. If it takes more than 5 minutes to do this to all buttons, it will be necessary to power cycle the remaining buttons. **Power cycling buttons that have had the Bluetooth turned off, will not turn the Bluetooth back on.**

If later, it is determined that Bluetooth should be enabled, the process will need to be repeated. Power cycle the buttons. Once the locate tone is playing, hold down the button for 10 seconds. A beep will be heard. Release the button. Bluetooth is now re-enabled. Repeat this process for each remaining button. If it takes more than 5 minutes, it will be necessary to power cycle the remaining buttons.

## Solution for iNS2 and iN2:

The iNS2 and iN2 units can have their Bluetooth disabled through a single setting on the iCCU-S or iCCU-C. This must be done through the front panel of the iCCU. At any time, to disable or re-enable Bluetooth, use the front panel of the iCCU to navigate to "iN2 Bluetooth Enable/Disable" and press the Select button. Then navigate to "Bluetooth is: ENABLED" and press the Select button. This will disable Bluetooth. To re-enable Bluetooth, follow the same steps to navigate to "Bluetooth is: "DISABLED" and press the Select button. This will re-enable Bluetooth.

Ryan Macias VP Engineering Polara Enterprises 1497 CR 2178 Greenville, TX 75402 (903) 366-0300